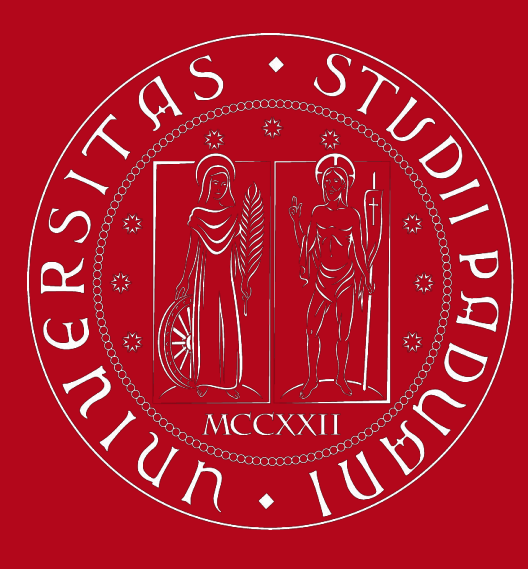

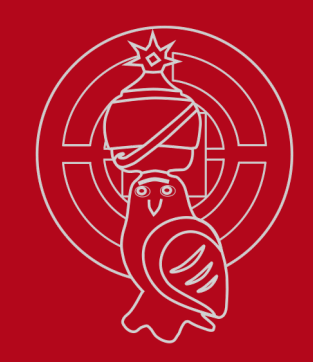

# **Study Plan Guidelines**

**School of Science**

*International Desk @ Unipd*

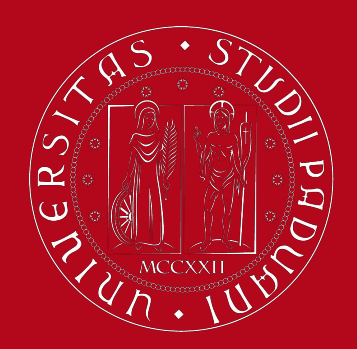

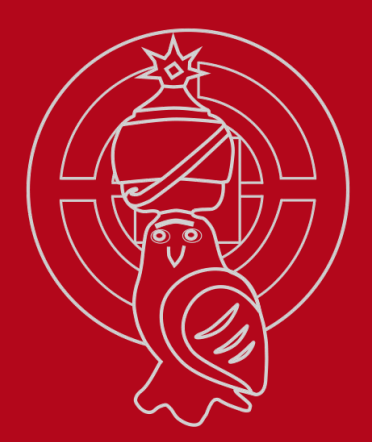

# **What is a Study Plan**

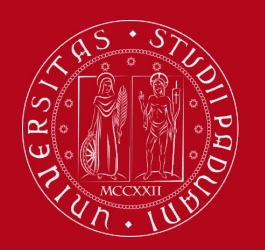

## **Definition of Study Plan**

The **Study Plan** is the complete list of educational activities required to graduate. Each degree programme includes a number of educational activities such as exams, laboratories, course units, workshops, internships, thesis or other activities.

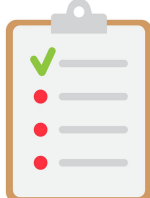

Some educational activities are **compulsory**, others are **optional**  (choosing between) or **electives (free choice)**.

Filling out your Study Plan is **mandatory!**

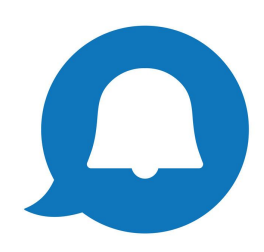

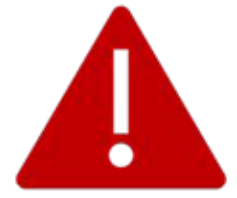

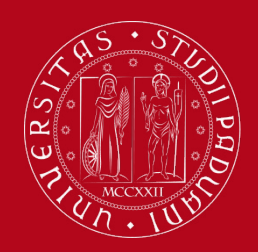

### **Credits of a Study Plan**

The Study Plan is the complete set of educational activities you must carry out in order to earn the **credits (CFU/ECTS)** required to graduate:

- Bachelor's degree: 180 CFU/ECTS
- Master's degree: 120 CFU/ECTS

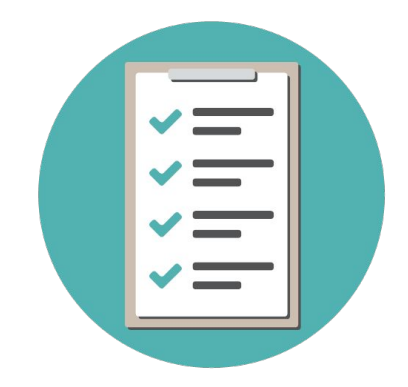

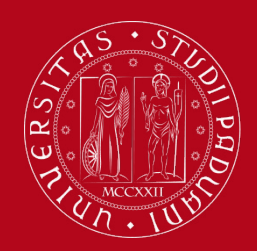

### **Booklet vs Study Plan**

 **Booklet Study Plan** The Booklet can be **richer than the Study Plan** because it contains all the exams foreseen in the study plan but it can **also** contain **extra exams** that do **NOT** contribute to the degree credits, GPA and final grade. An exam can be removed from the Study Plan but can remain in the Booklet.

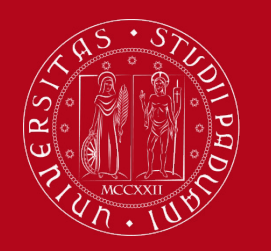

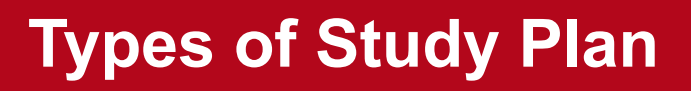

#### **"STATUTARIO":**

#### **automatically uploaded by Ufficio Carriere Studenti at the beginning of November**

Students will automatically find their mandatory teaching activities uploaded in their booklet. If you are enrolled in:

 $\rightarrow$  1st and 2nd year of the Bachelor's degree programmes (Biology of Human and Environmental Health, Earth and Climate Dynamics)

 $\rightarrow$  1st year of certain Master's degree programs (Computer Science, Environmental Sustainability and Education, Marine Biology, Molecular Biology, Sustainable Chemistry and Technologies for Circular Economy)

#### **YOU DO NOT HAVE TO FILL IN YOUR STUDY PLAN**

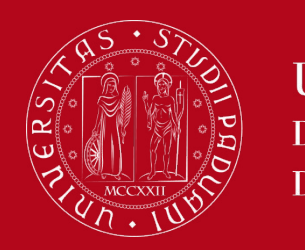

## **Types of Study Plan**

If you are enrolled in:

 $\rightarrow$  1st and 2nd year of the Master's degree programs (Astrophysics and Cosmology, Computational Finance, Cybersecurity, Data Science, Geologia Ambientale e Dinamica della Terra - Earth Dynamics, Geophysics for Natural Risks and Resources, Mathematics, Physics, Physics of Data, Materials Science)

 $\rightarrow$  2nd year of certain Master's degree programs (Computer Science, Environmental Sustainability and Education, Marine Biology, Molecular Biology, Sustainable Chemistry and Technologies for Circular Economy)

 $\rightarrow$  3rd year of the Bachelor's degree programs (Biology of Human and Environmental Health, Earth and Climate Dynamics)

#### **YOU HAVE TO FILL IN YOUR STUDY PLAN**

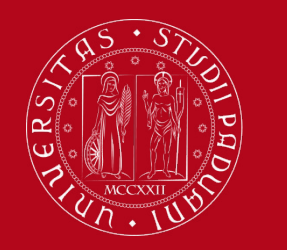

**Types of Study Plan**

### **IF YOU DON'T HAVE THE "STATUTARIO" PLAN, YOU NEED TO CHOOSE BETWEEN:**

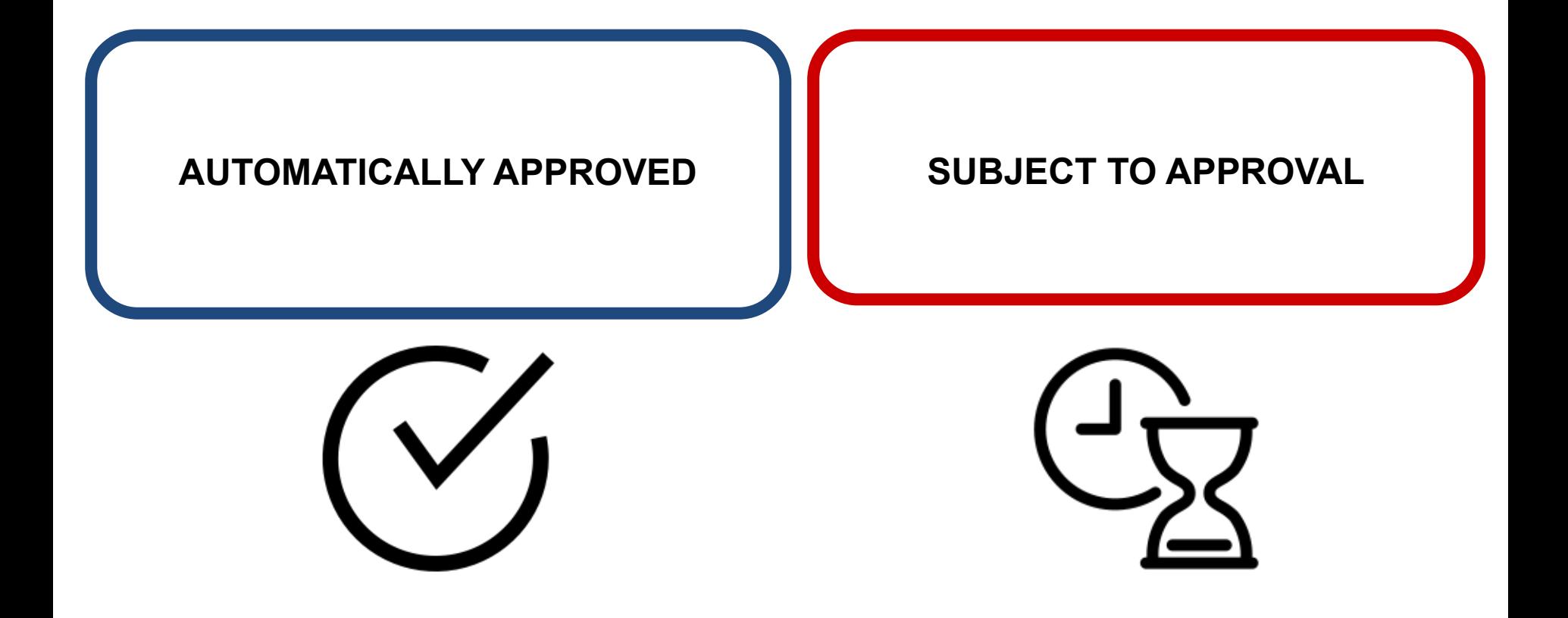

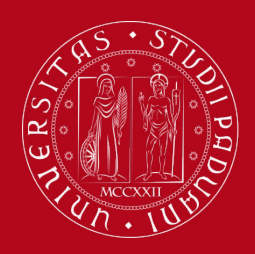

### **Types of Study Plan: Automatically approved**

In the **automatically approved Study Plan,** the elective course units (free choice) **must be** selected from those recommended by the **Educational Rules of the Study Programme.**

The Study Plan, once confirmed by the student, is automatically approved.

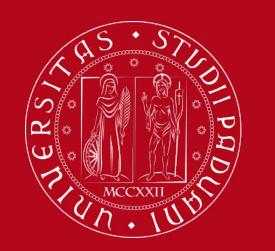

**Types of Study Plan: subject to approval**

In the **Study Plan subject to the approval of the Academic Committee** the student has the possibility to insert in the Study Plan elective course units that are not among those recommended by the Educational Rules of the Study Programme but from the entire **[UNIPD catalogue.](http://en.didattica.unipd.it/catalogues)**

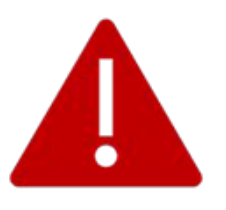

The Study Plan will be evaluated by the competent **Academic Committee** in order to be approved.

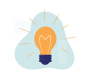

**Useful tips**: When choosing an elective course (free choice) verify:

- the **language** in which the course is taught (English or Italian)
- its **coherence** with your educational path

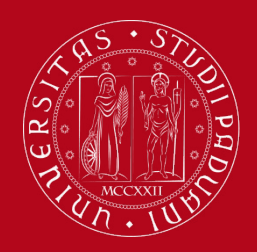

## **When to present the Study Plan**

The **time windows** for presenting the Study Plan are in:

- **● Autumn:** November
- **● Spring:** March/April

Please check the exact dates here: <https://www.scienze.unipd.it/en/services/study-plan/> or check on your department website

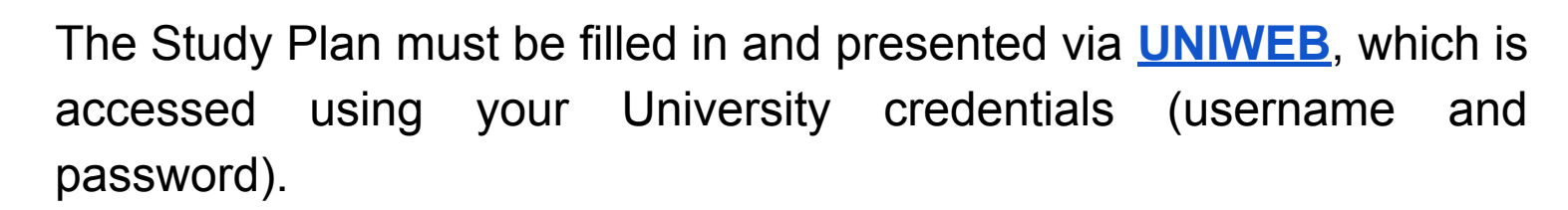

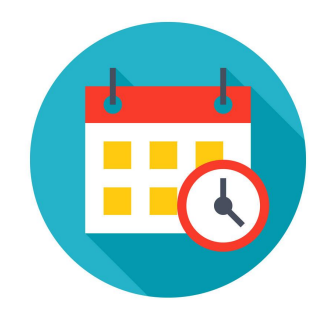

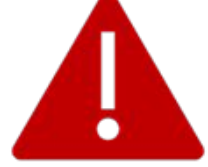

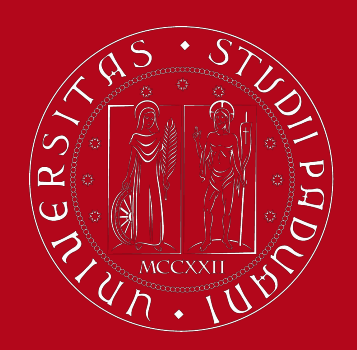

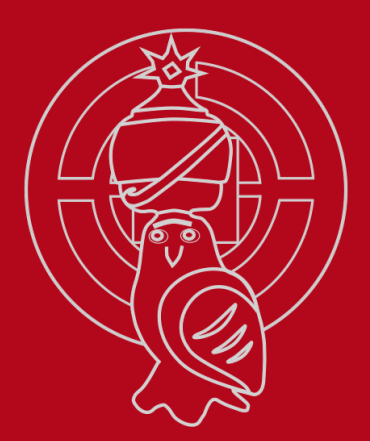

# **How to fill in the Study Plan**

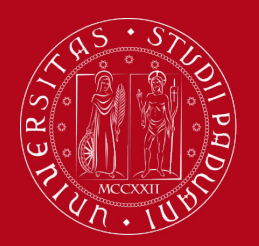

## **How to fill in the Study Plan**

#### **Step 1. Access on Uniweb**

- Open the **[Home](https://uniweb.unipd.it/) [Page](https://uniweb.unipd.it/)** of Uniweb
- Click on **"Login"**

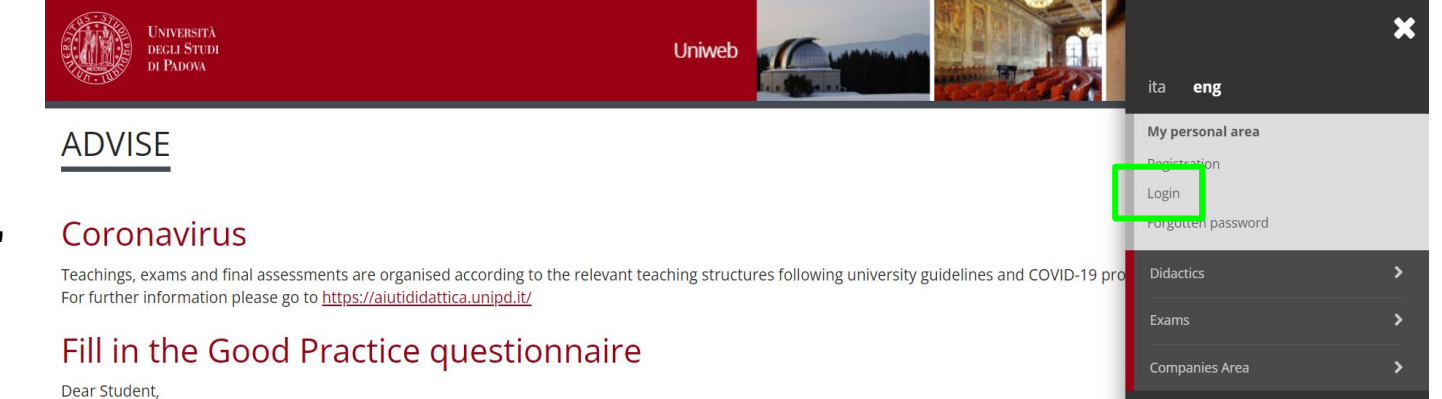

Enter your credentials

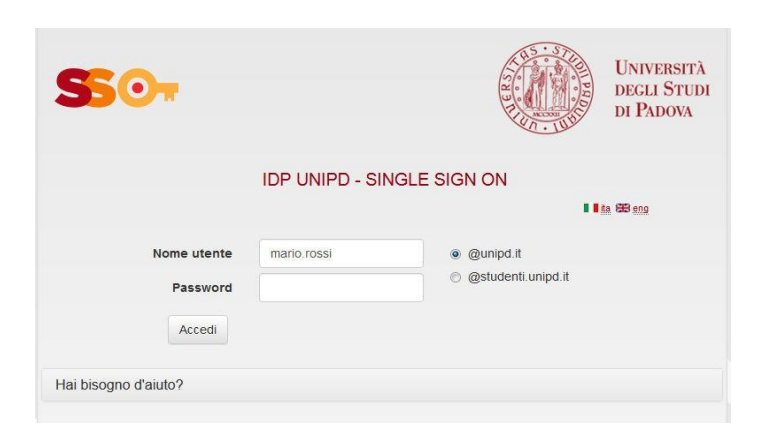

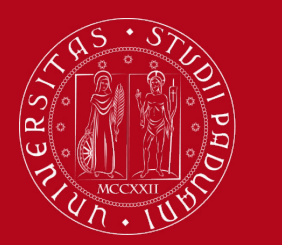

## **How to fill in the Study Plan**

**IF** 

Hide details

#### **Step 2. Start the procedure**

● Once logged in, from "**Home"** click on "**Study Plan**"

#### Welcome

Welcome to your reserved area.

In order to edit your personal details click on "Home" --> "Master data"

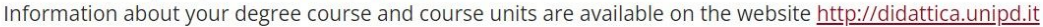

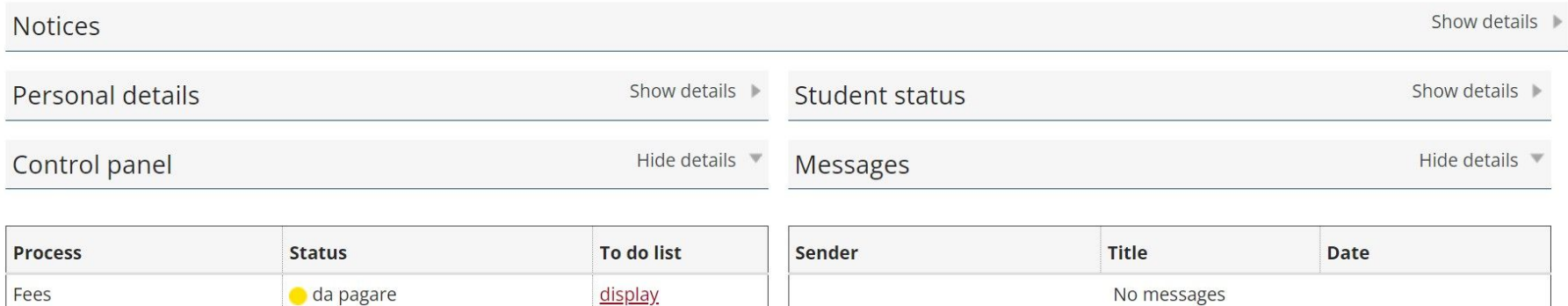

Career plan editable study plan other messages Available terms O available terms O bookings Term registration **Notes** 

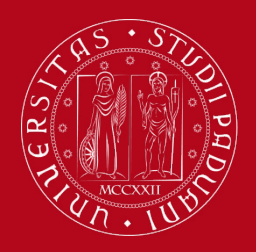

### **How to fill in the Study Plan**

● Click on «**New Study Plan**»

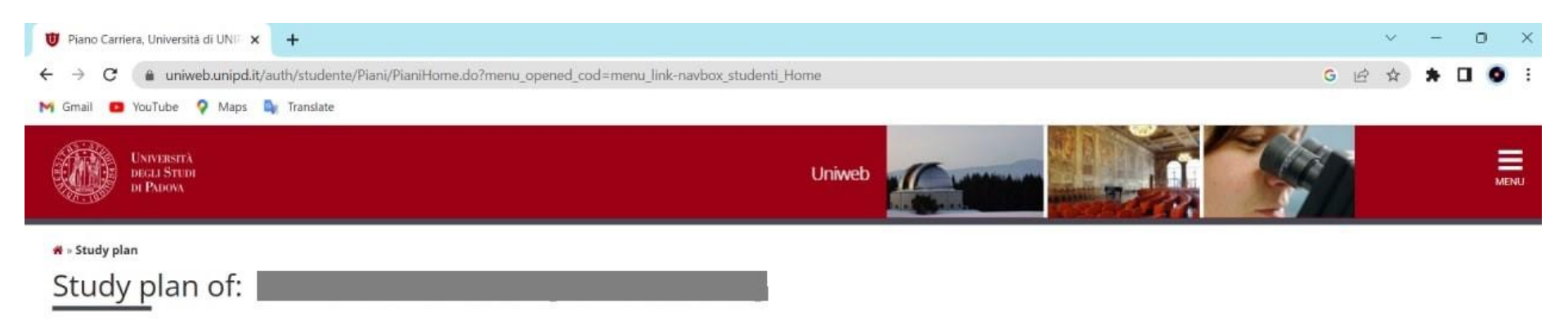

In this page you can complete your study plan when the procedure is open for your degree course. If you have just completed your study plan, please click on "Confirm study plan" at the end of this page. If you have a statu study plan (completed by the student office), you do not need to submit it to the registrar office. If you are an exchange student or your study plan refers to a Specialisation School (Post Lauream), you do not need to pri to send a copy since the relevant office will automatically acquire it.

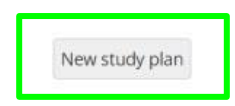

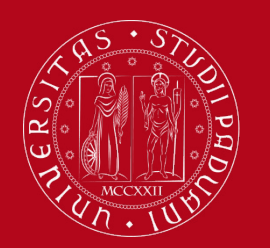

## **How to fill in the Study Plan**

- At this point, you can choose the type of Study Plan: automatically approved (first option) or subject to approval by the **Academic Committee** (second option) To choose the first option click on '**automatically approved study plan**' and then click on "**OK**"
- The guided procedure allows to include educational activities according to the rules established by the Degree Programme Regulation.

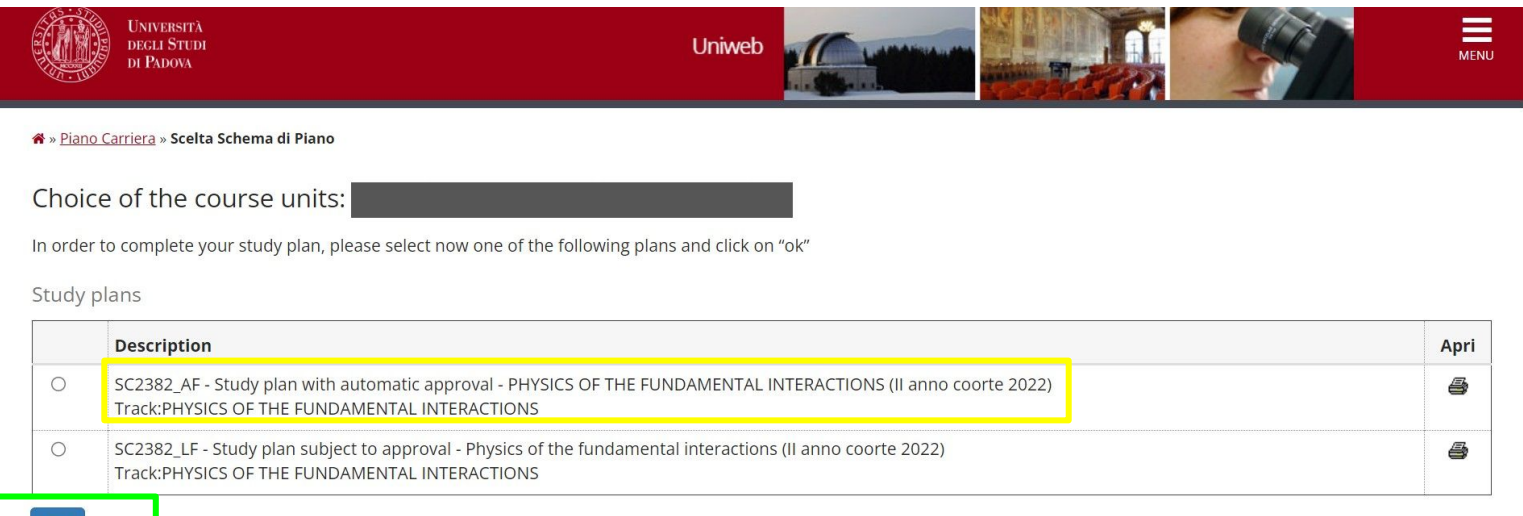

OK

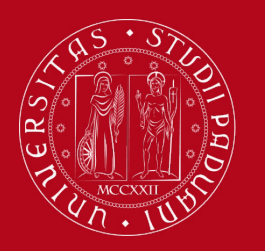

## **How to fill in the Study Plan**

#### ● Click on "**Proceed to complete your Study Plan"**

\* » Piano di studio » Stampa Manifesto

Study plan of

#### **NOTICE**

Before completing your study plan, please consult the Manifesto degli Studi or official overview of the educational offer of your degree course. AUTOMATICALLY APPROVED STUDY PLAN WILL BE LOADED ON YOUR BOOKLET WHEN YOU WILL HAVE COMPLETED THE STUDY PLAN AND CLICKED ON "CONFIRM".

STUDY PLAN SUBJECT TO EVALUATION (WHEN ENVISAGED) WILL BE LOADED ON THE BOOKLET WHEN THE COMMISSION WILL HAVE APPROVED IT.

#### STUDENTS OF SPECIALISATION SCHOOLS (POST LAUREAM)

The study plan you are going to complete does not need to be approved by the School. If you need information about "activity freely chosen by the students", please contact the educational office of your School.

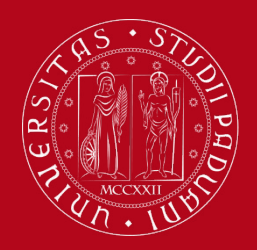

## **How to fill in the Study Plan**

You may meet mandatory rules  $\rightarrow$  in this case you do not have to select any educational activity but simply click on "**NEXT RULE**".

Choice of the course units - Study Plan of

#### **PLEASE NOTE**

The use of the browser keys to go forward or backward in wizard can cause anomalies or errors in filling in the study plan. Keep to the navigation suggested in the page. **Rule - No.1 - Year of course1** 

Students enrolled in the second year of the master's degree program ex DM 270/2004 (enrolment in the a.y. 2022/2023) are required to complete the online study plan. For more information visit the website https://www.scienze.unipd.it/en/services/study-plan/. The study plan needs to be filled in with the first and second year activities. The study plan includes mandatory and elective courses, the latter can either be chosen within a given list of courses offered in the curricula or freely chosen by the student. When filling in the study plan, the student can choose an automatically approved study plan. In this case, the elective courses independently chosen by the student must all be selected from a given list and the plan will be automatically approved. The student can otherwise choose a study plan subject to approval, which will be reviewed by the didactics committee for approval. In this case, the activities freely chosen by the student (CREDITI LIBERI) can be selected from all courses taught at the University of Padova. A choice consistent with the study plan is highly recommended in order to increase the chance of approval.

Mandatory courses PHYSICS OF THE FUNDAMENTAL INTERACTIONS - completi - Choose exactly 4 Blocks from among the following ones

NUCLEAR PHYSICS (SCP7081658) - [ CFU: 6 ] PHYSICS LABORATORY (SCP7081617) - 24/01/2023 - 30/30 - [ CFU: 6 ] SUBNUCLEAR PHYSICS (SCP7081697) - 22/09/2023 - 30/30 - [ CFU: 6 ] THEORETICAL PHYSICS OF THE FUNDAMENTAL INTERACTIONS (SCP9087856) - 02/02/2023 - 30/30 - [ CFU: 12 ]

Next rule

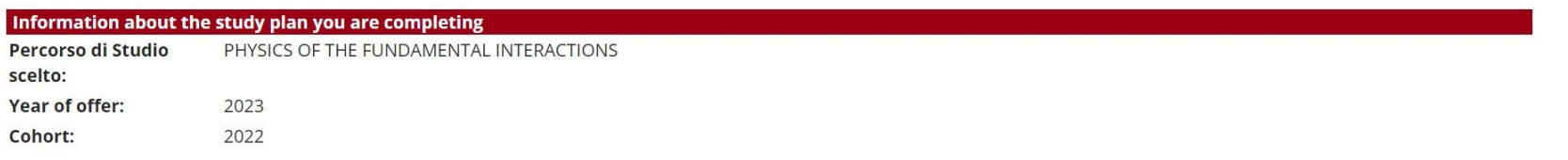

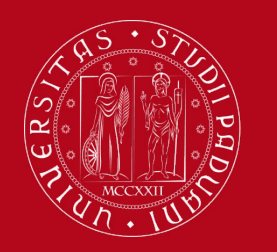

## **How to fill in the Study Plan**

You may also meet rules in which you must indicate which educational activities you are going to choose between (optional courses)

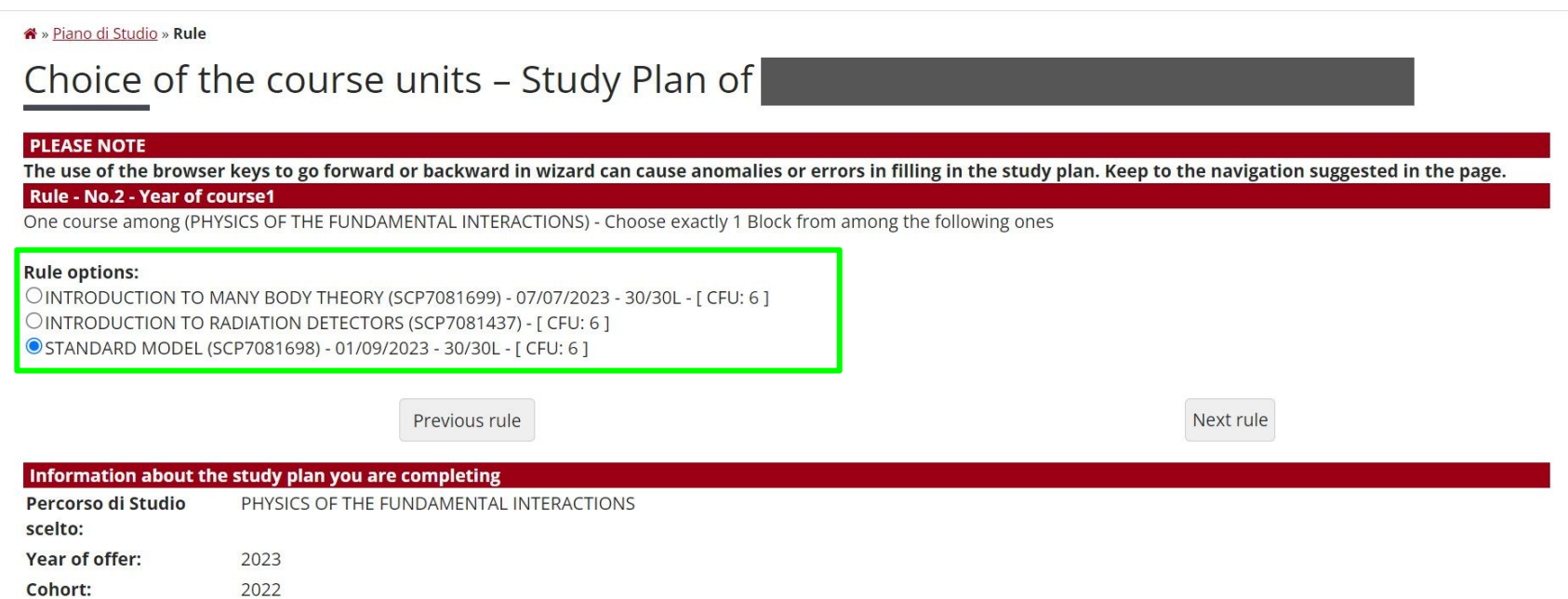

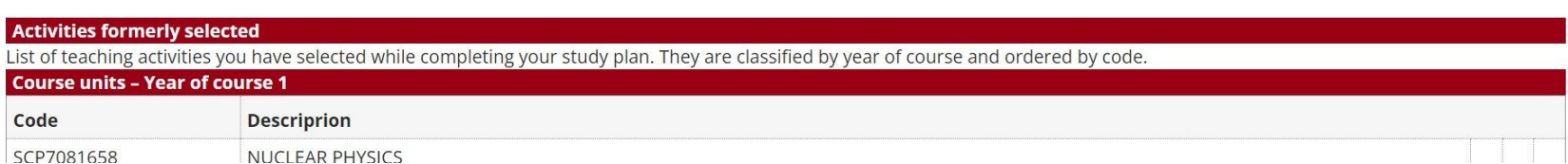

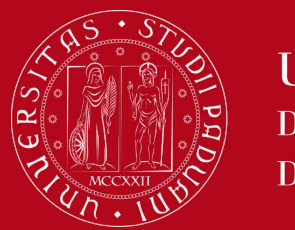

## **How to fill in the Study Plan**

- For the choice of free credits/elective courses you have two options:
- **1.** AUTOMATICALLY APPROVED STUDY PLAN → verify the amount of CFU/ECTS required for your specific Degree Programme:

**FUNDAMENTAL INT Free credits proposed by the degree course in Physics (12 CFU) - (regola 6)** SCQ0093399 ADVANCED TOPICS IN PHYSICS SCP7081438 STRUCTURE OF MATTER SCP7081700 ADVANCED PHYSICS LABORATORY A SCP7081701 APPLIED ELECTRONICS SCP7081703 ASTROPARTICLE PHYSICS SCP7081661 GENERAL RELATIVITY SCP7081699 INTRODUCTION TO MANY BODY THEORY SCP7081437 INTRODUCTION TO RADIATION DETECTORS SCP7081762 MULTIMESSENGER ASTROPHYSICS SCP7081704 NUCLEAR ASTROPHYSICS SCP7081737 BIOLOGICAL PHYSICS SCP7081702 QUANTUM FIELD THEORY SCP7081740 RADIOACTIVITY AND NUCLEAR MEASUREMENTS SCP7081698 STANDARD MODEL SCQ1097889 TEACHING AND LEARNING PHYSICS SCQ0093551 ADVANCED OPTICS AND METROLOGY SCP7081758 ADVANCED PHYSICS LABORATORY B SCP7081799 BIOPHOTONICS SCP7081717 COMPUTATIONAL METHODS IN MATERIAL SCIENCE SCP9086381 FUNDAMENTALS OF ASTROPHYSICS AND COSMOLOGY

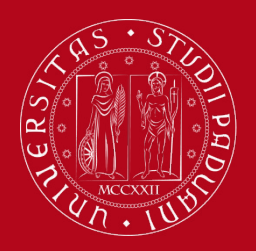

## **How to fill in the Study Plan**

#### **2.** STUDY PLAN SUBJECT TO APPROVAL → The following page will show up and you can click on **"Add Activity"**

\* » Study plan » Choice of the course units

Choice of the course units - Study Plan of:

If the rule has not be fulfilled, you will be asked to select a degree course to display the list of the course units of each course track. If the rule is optional, you can skip forward to the next one.

#### **PLEASE NOTE**

The use of the browser keys to go forward or backward in wizard can cause anomalies or errors in filling in the study plan. Keep to the navigation suggested in the page. The sum of the choices made from the following rules must beesattamente: 12 CFU

. Rule No.13: F - Free credits proposed by the degree course in Physics Selected: 0 CFU ?

. Rule No.14: F - Free credits between the exams activated in the other courses of study of the University of Padova Choose from 6 up to 12 CP

#### Rule - No.14 - No year of course

F - Free credits between the exams activated in the other courses of study of the University of Padova - Choose from 6 up to 12 CP from among the courses on offer

- Selection of teaching activities from the booklet
- Selection of the degree course
- Selection of the teaching activity

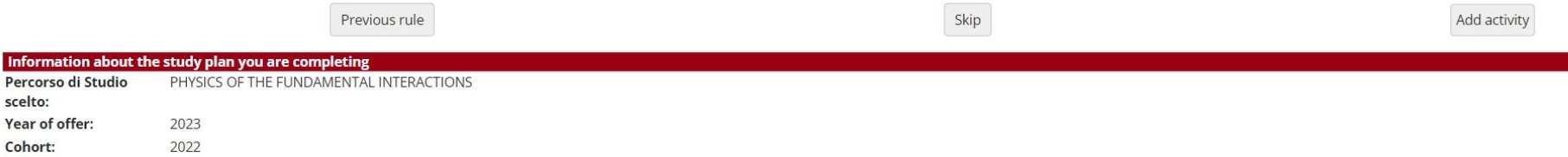

The sum of the choices made from the previous rules of this restriction is0 CFU

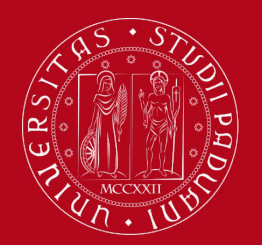

[SC2542] CYBERSECURITY [SC2598] COMPUTER SCIENCE **CCOCESIAATUEMATICC** 

**I INIVERSITÀ DEGLI STUDI** DI PADOVA

## **How to fill in the Study Plan**

You will be taken directly to the next page where course units in Unipd that respect the parameters defined by your Degree Programme are offered. You can select the department you are interested in. Make sure to follow the rules described for each block.

If you have any doubt about the course you take, please get in touch with the Academic Committee of the Study Plan: <https://www.scienze.unipd.it/en/services/study-plan/contacts-for-study-plan/>

\* » Study plan » Course units choice Choice of the course units - Study plan of This page shows the list of the degree courses: click on one of them to see the teaching activities it offers. [D160000] - DEPARTMENT OF AGRONOMY, FOOD, NATURAL RESOURCES, ANIMALS AND THE ENVIRONMENT [AG0063] AGRICULTURAL SCIENCE AND TECHNOLOGY [AG0064] FOOD SCIENCE AND TECHNOLOGY [AG0065] ANIMAL SCIENCE AND TECHNOLOGY [AV2190] ITALIAN FOOD AND WINE [AV2293] SUSTAINABLE AGRICULTURE [IF0321] LAND AND ENVIRONMENT SCIENCE AND TECHNOLOGY [D040000] - DEPARTMENT OF PHILOSOPHY, SOCIOLOGY, EDUCATION AND APPLIED PSYCHOLOGY [LE0614] Philosophical Sciences [PS1087] SOCIAL, WORK AND COMMUNICATION PSYCHOLOGY [PS1088] CLINICAL DYNAMIC PSYCHOLOGY [PS2588] CLINICAL, SOCIAL AND INTERCULTURAL PSYCHOLOGY ISU20891 MANAGEMENT OF EDUCATIONAL SERVICES AND LIFE LONG EDUCATION [SU2591] CULTURAL PLURALISM, SOCIAL CHANGE AND MIGRATIONS [SU2592] PEDAGOGY [D180000] DEPARTMENT OF PHYSICS AND ASTRONOMY [SC2382] PHYSICS **ISC24431 PHYSICS OF DATA** [SC2490] ASTROPHYSICS AND COSMOLOGY [D250000] - DEPARTMENT OF MATHEMATICS **ISC23771 DATA SCIENCE** 

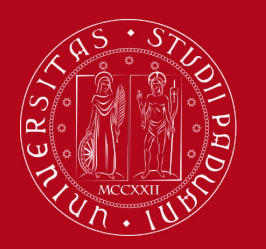

## **How to fill in the Study Plan**

Once the study plan has been filled in you will see the final summary. The Study Plan is displayed as "**DRAFT/BOZZA"** status.

#### Study plan of:

In this page you can complete your study plan when the procedure is open for your degree course. If you have just completed your study plan, please click on "Confirm study plan," at the end of this page. If you have a stat to a Specialisation School (Post Lauream), you do not need to print it nor to send a copy since the relevant office will automatically acquire it. the company and object a site

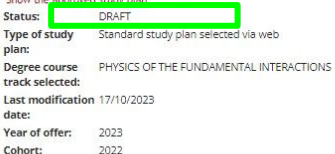

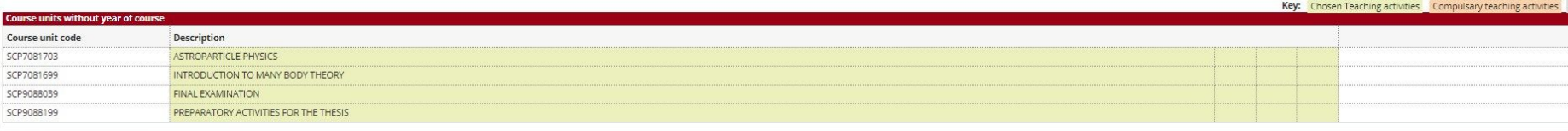

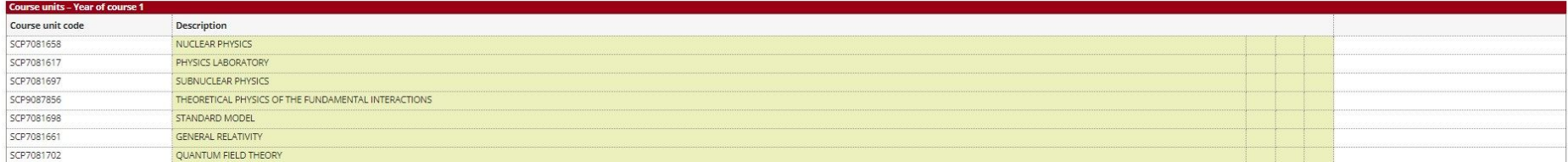

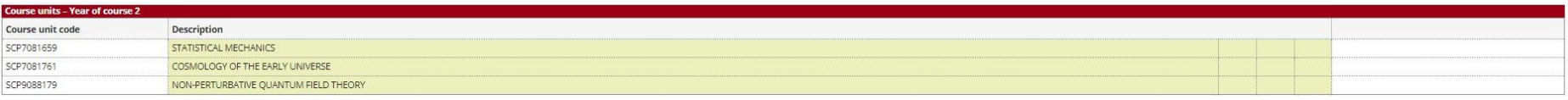

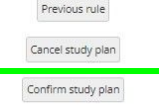

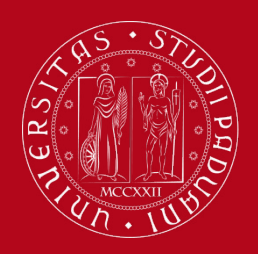

## **How to fill in the Study Plan**

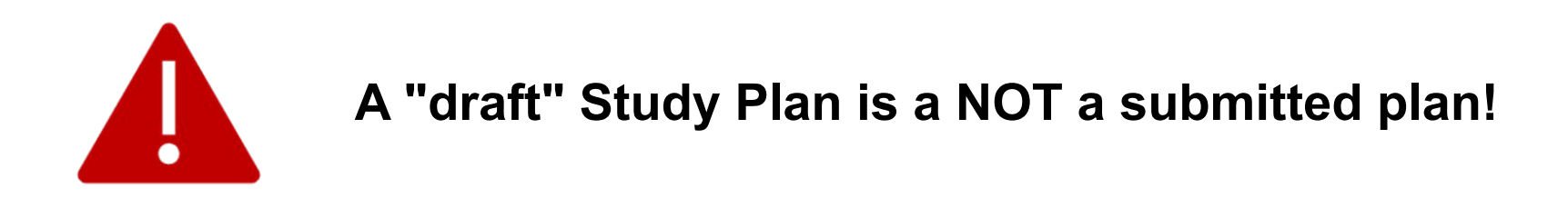

If you do not need to make any change, click on "**Confirm Study Plan**" at the bottom of the page.

- Clicking on "**Cancel Plan**", you undo all the educational activities and you have to complete again your plan.
- Clicking on "**Print Plan**", you can print your Study Plan.

Once you click on "**Final Confirmation**" you can double-check that the Plan was correctly filled in refreshing the page. If the status is "**APPROVED"**, the Study Plan is correctly filled.

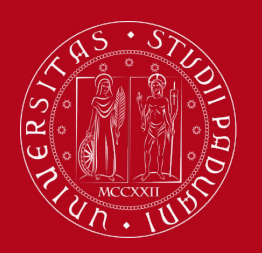

## **How to fill in the Study Plan**

#### **Step 4. Give a feedback**

• Express anonymously your opinion on the Study Plan procedure through the questionnaire

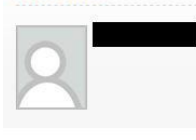

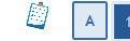

#### **Valutazione processo**

Gentile studente/studentessa, ti chiediamo di esprimere in modo anonimo la tua soddisfazione in merito alla sequenza di operazioni che hai svolto e in merito all'usabilità di Uniweb (applicativo di supporto). Grazie per la collaborazione.

Area riservata

**Studente** 

Logout Cambia Password

Didattica Certificaziona Unica Diritto allo studio, certificazioni di disabilità/dislessia, corsi estivi

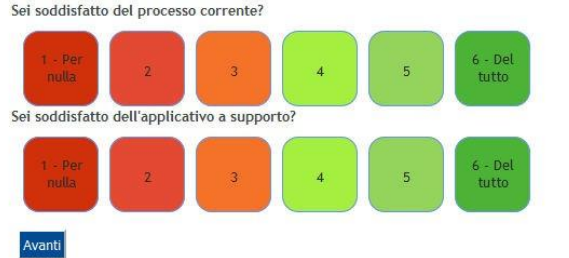

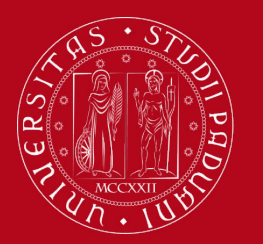

## **How to change the Study Plan**

#### **Step 5. Change the Study Plan**

Within the time window defined by the Department Regulation it is always possible to modify an **automatically** approved study plan or create a new one.

- Log in on **[UNIWEB](https://uniweb.unipd.it/Home.do;jsessionid=7F39221DC9CFABFCFCD49B66FF408419.jvm2a?cod_lingua=eng)**
- Click on "**Study Plan**"
- Click on "**Modify Study Plan**". You will be asked to complete a **NEW**  Study Plan.

#### **Attention: you'll have to repeat the whole procedure from the start**

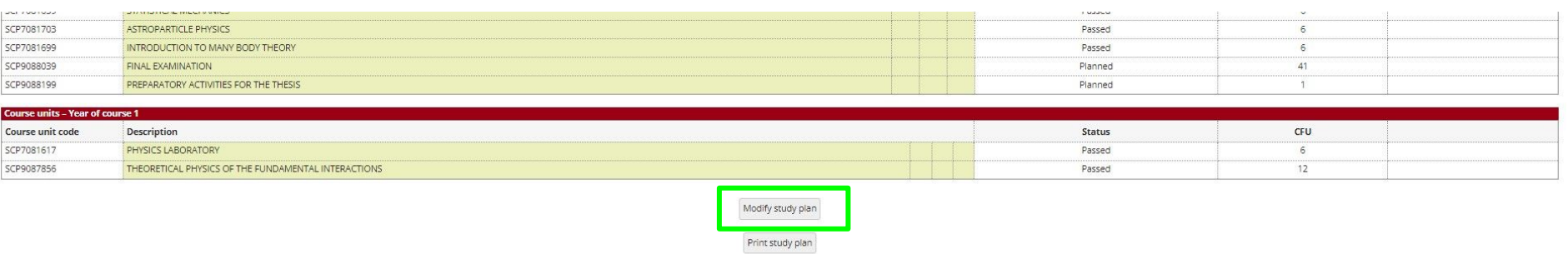

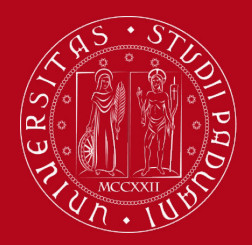

#### **APPROVED Study Plan**

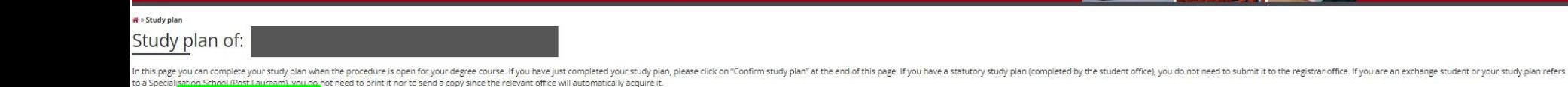

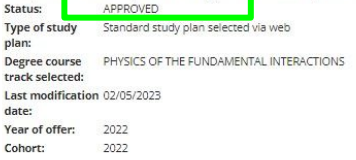

Key: Chosen Teaching activities Compulsary teaching activities

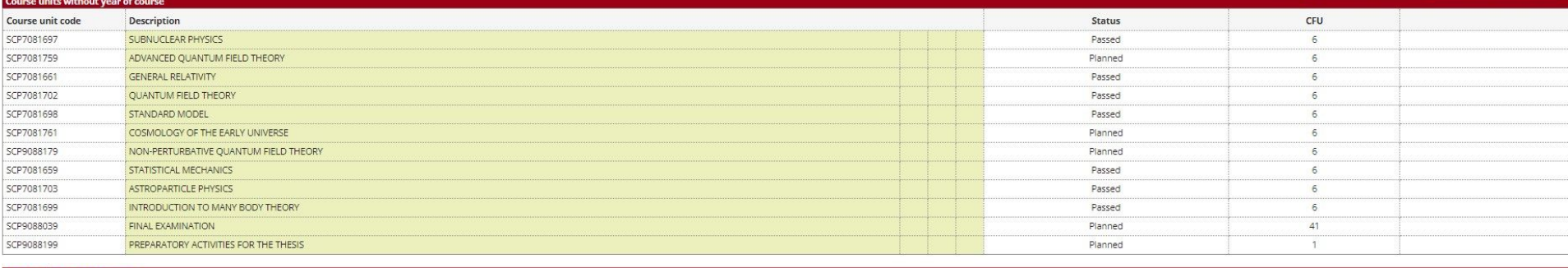

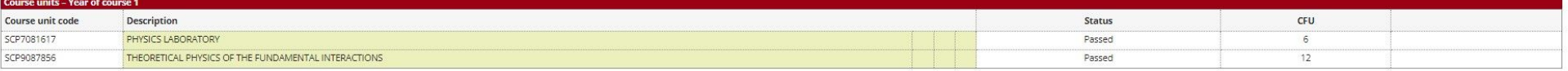

Modify study plan

Print study plan

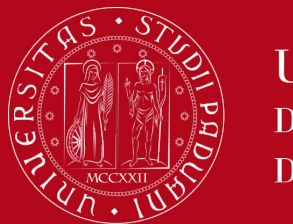

**IMPORTANT TO REMEMBER**

#### **If you have been awarded a scholarship:**

- Verify in the dedicated call for applications which are the requirements and deadlines to maintain scholarship eligibility (e.g., number of credits)
- Usually, exams must be included in the study plan (not only in the booklet!) to keep the scholarship
- Make an informed decision about which courses to include in your study plan because it will not be possible to change it until the next available time window (example: if you want to take exams in the summer session, you will have to plan it during the Spring time window)

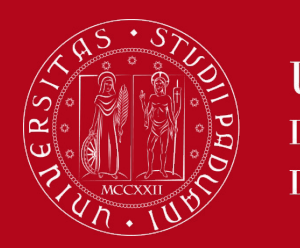

## **Key points**

#### **Key points**

- Filling out your Study Plan is **mandatory**
- The Study Plan must be filled in and presented via **[UNIWEB](https://uniweb.unipd.it/Home.do;jsessionid=7F39221DC9CFABFCFCD49B66FF408419.jvm2a?cod_lingua=eng)**
- Remember to check the **[time windows](https://www.scienze.unipd.it/en/services/study-plan/)** offered by your course
- A "draft" Study Plan is a **NOT** a submitted Plan!
- In order to sit the exams you **must** submit the study plan

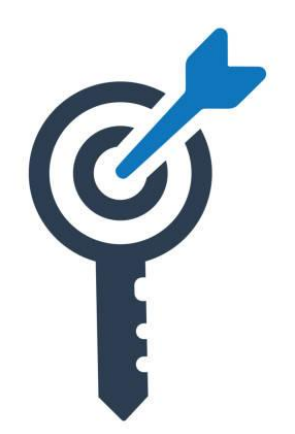

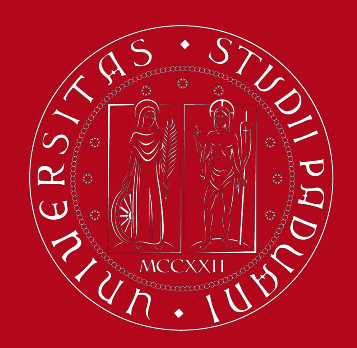

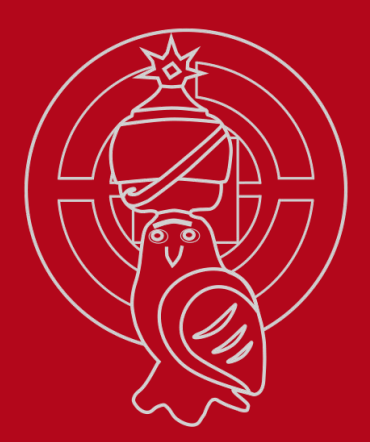

# **Common doubts**

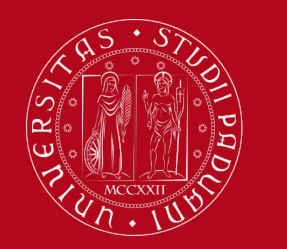

#### **Common doubts**

- **Is it possible to add to my study plan a course unit held in Italian if I know the language?** Usually it is possible, if approved by the Academic Committee for the Study Plans.
- **● Can I add/move up a second-year course unit to my first-year study plan?**  Usually it is not possible, however we invite you to check the regulations of your specific your degree programme.
- **How can I check the prerequisites of a course unit?** You can verify them in the [syllabus](https://en.didattica.unipd.it/).
- **What can block my study plan?** You need to be up to date with university tuition fee payments.
- **Can I change the study track/curriculum after enrolment?** Yes, you should write an email to the Back Office of the School of Science (scienze.studenti@unipd.it)

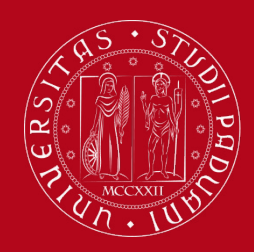

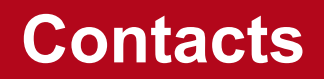

Any questions? Get in touch!

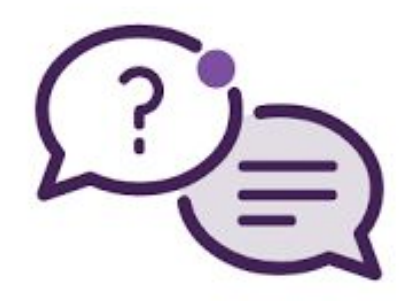

Contacts for the Academic Committee of the study plans for each Degree Programme: https://www.scienze.unipd.it/en/services/study-plan/contacts-for-st udy-plan/

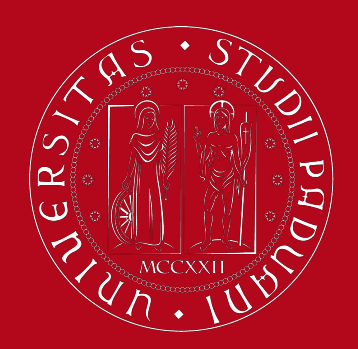

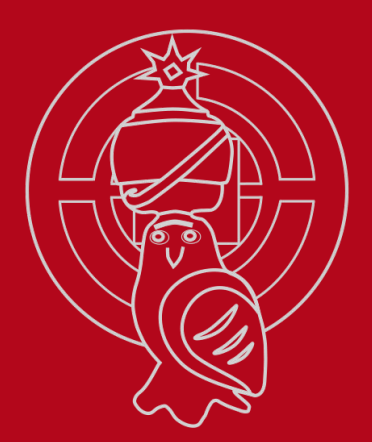

# **Thank you for your attention!**